## Anleitung Dashboard Formula AlphaTecRacing

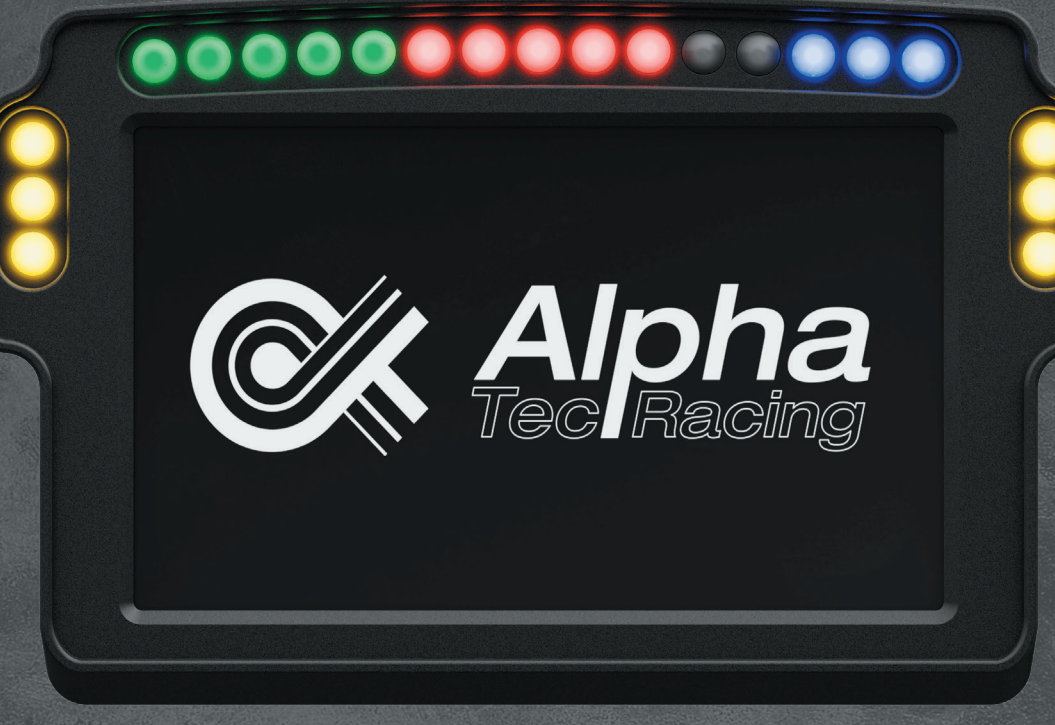

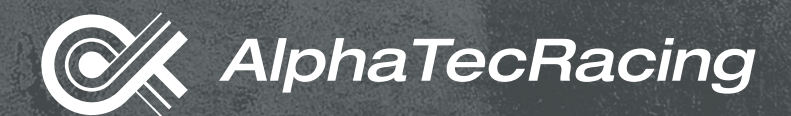

# Montagematerial 2m USB-C Textilkabel Halterung Rändelschrauben für jede Wheelbase notwendig Montageschrauben für Fanatec Montageschrauben für Simucube, VRS, Simagic Montageschrauben für Moza R5,R9,R16,21; Asetek SimSports

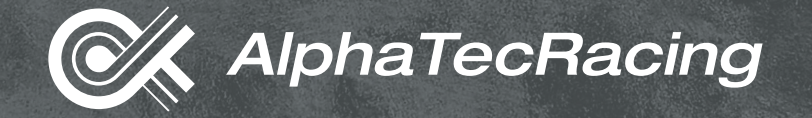

## *I Produktinformationen*

#### *Eigenschaften*

*Zeichnung*

- > Dashboard für SimRacing
- > Realistisches Formel 1 Design
- > Aluminiumgehäuse
- > Unterstützt alle gängigen Wheelbases
- > Für die Verwendung mit SimHub vorgesehen

#### $17,5$ mm  $129$ mm  $32mm$  $\stackrel{\checkmark}{\rightarrow}$  ,  $7<sub>m</sub>$ Fanatec  $\bigodot$  $\bigodot$  $3mm$ Simucube, VRS, Simagic, Asetek, etc. Moza R16&21 Moza R5&9

#### Wheelbase

- > Simucube etc.
- > Fanatec
- > Moza R5&9
- > Moza R16&21

#### Lochabstand

- > 103–92mm (Langloch)
- > 56mm
- > 124mm
- > 84mm

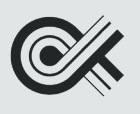

## **Il Montage**

1. Für die Montage an deiner persönlichen Wheelbase schau dir die folgenden Schemata genau an.

#### **Fanatec**

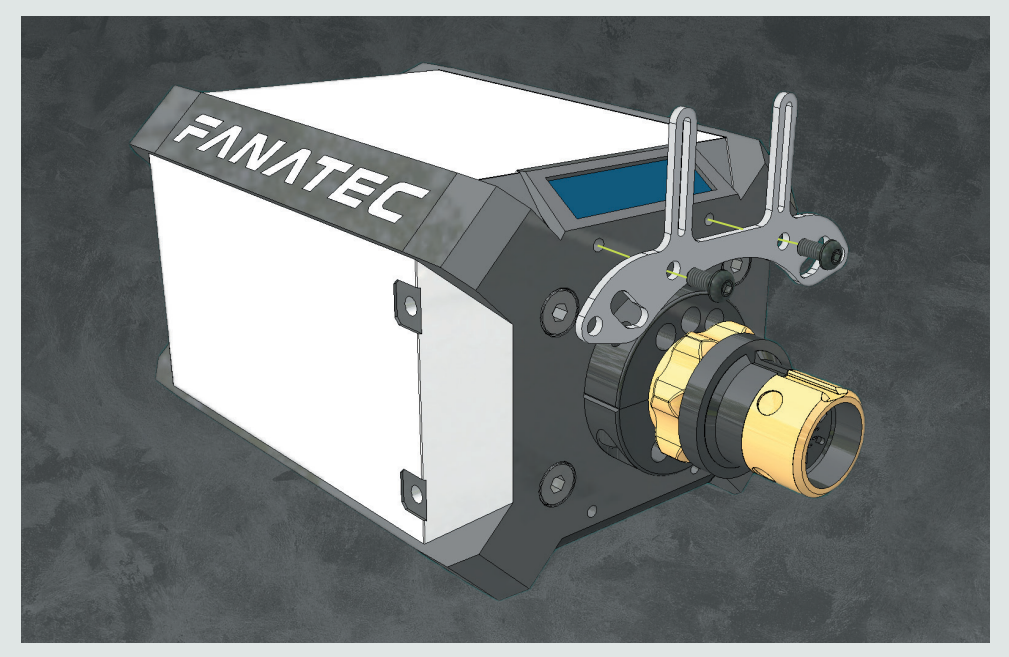

Simucube, VRS, Simagic, etc.

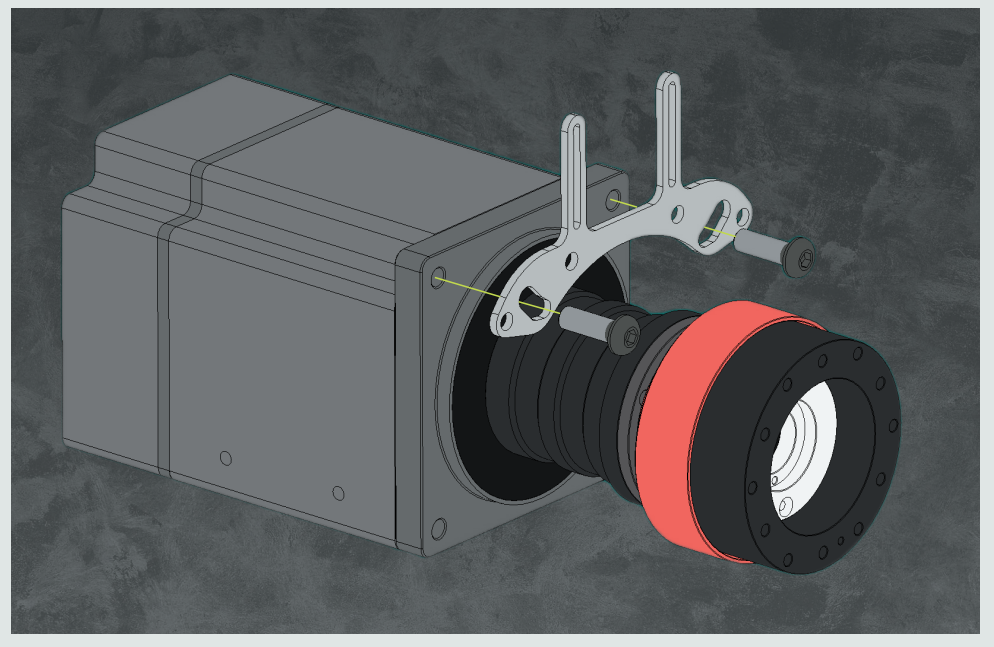

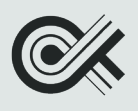

**1.** Für deine Moza oder Asetec Wheelbase benötigst du die in den Tüten enthaltenen Schrauben und Distanzstücke.

#### *Moza R5 & R9*

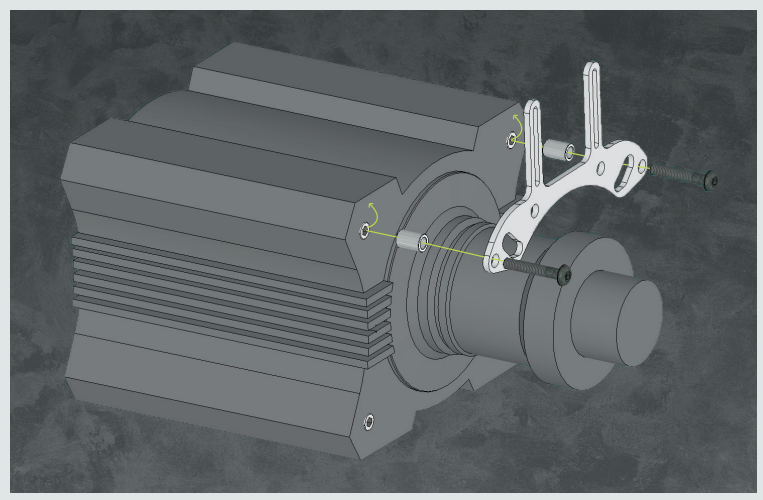

#### *Moza R16 & R21*

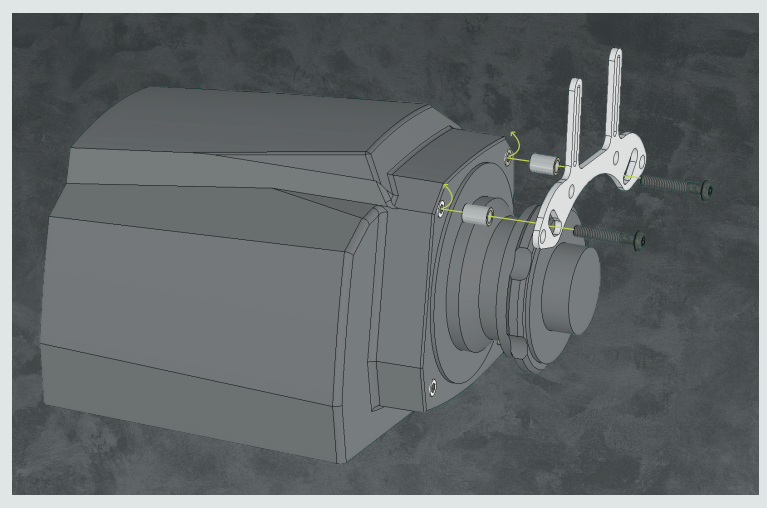

### *Asetec SimSports*

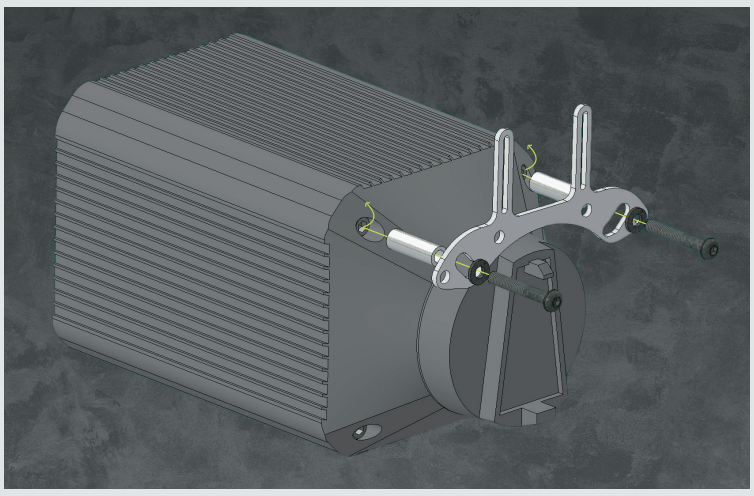

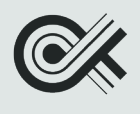

**2.** Schraube nun dein Dashboard mithilfe der Rändelschrauben an der Halterung fest. Über die Langlöcher kannst du es problemlos jederzeit per Hand in der Höhe verstellen.

#### *Fixierung Dashboard*

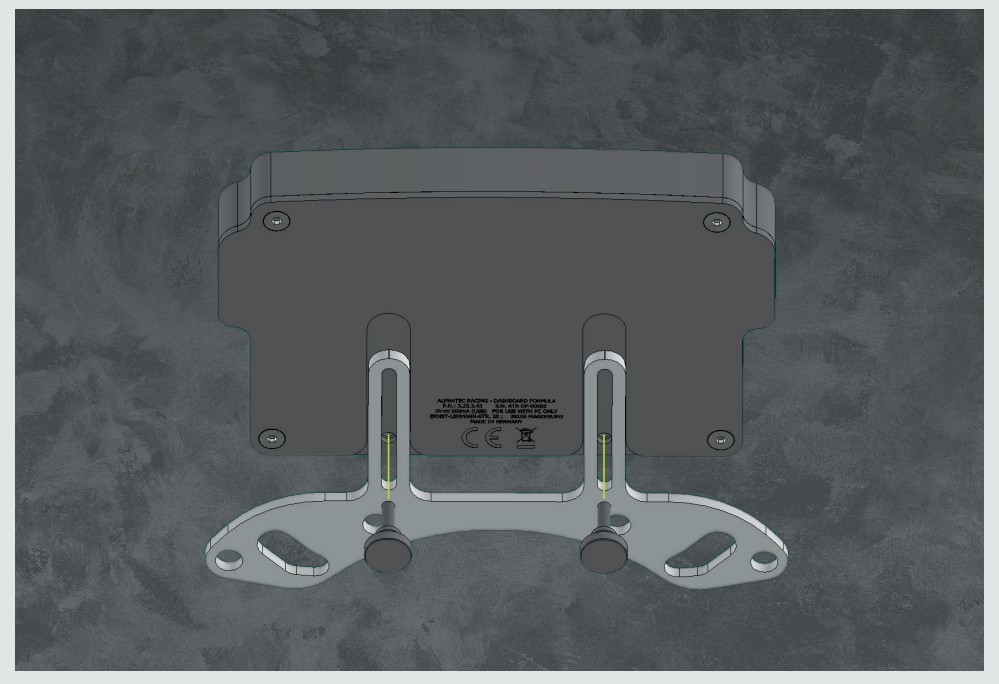

**3.** Verbinde dein Dashboard und den PC mit dem USB–C Kabel und folge nun dem Teil "Softwareinstallation".

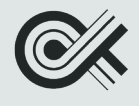

## *III Softwareinstallation*

- **1.** Installiere die Freeware SimHub: www.simhubdash.com.
- **2.** Installiere den VoCore-Display–Treiber von www.simhubdash.com/devices-driver-installation/. Wähle dort den "VOCORE LCD" (Windows 10/11 Vocore Screen (Touch version) drivers)
- 3. Starte das Programm SimHub und wähle unter "Devices" und "add new Device" das "AlphaTecRacing - Dashboard Formula".

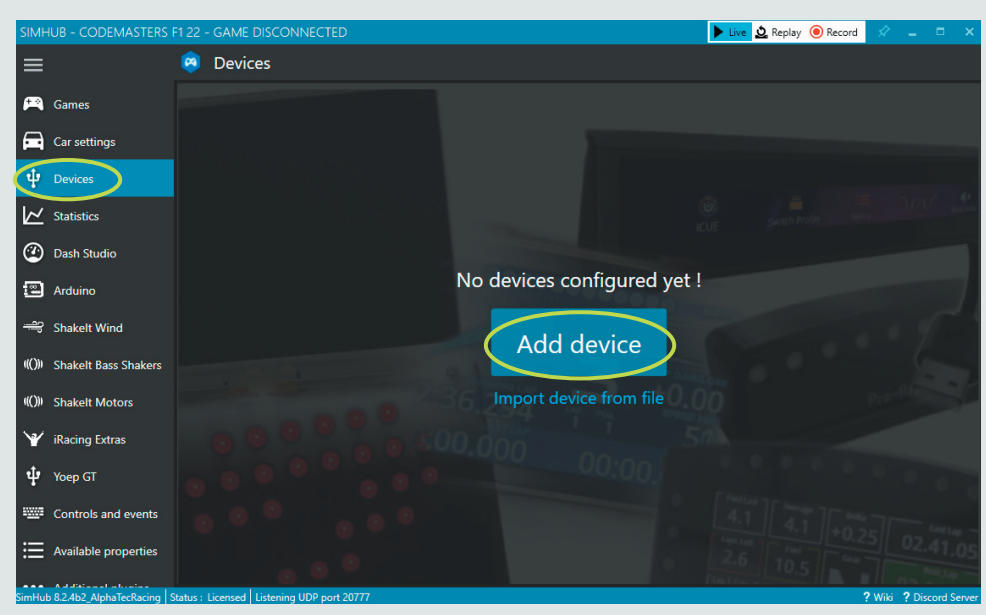

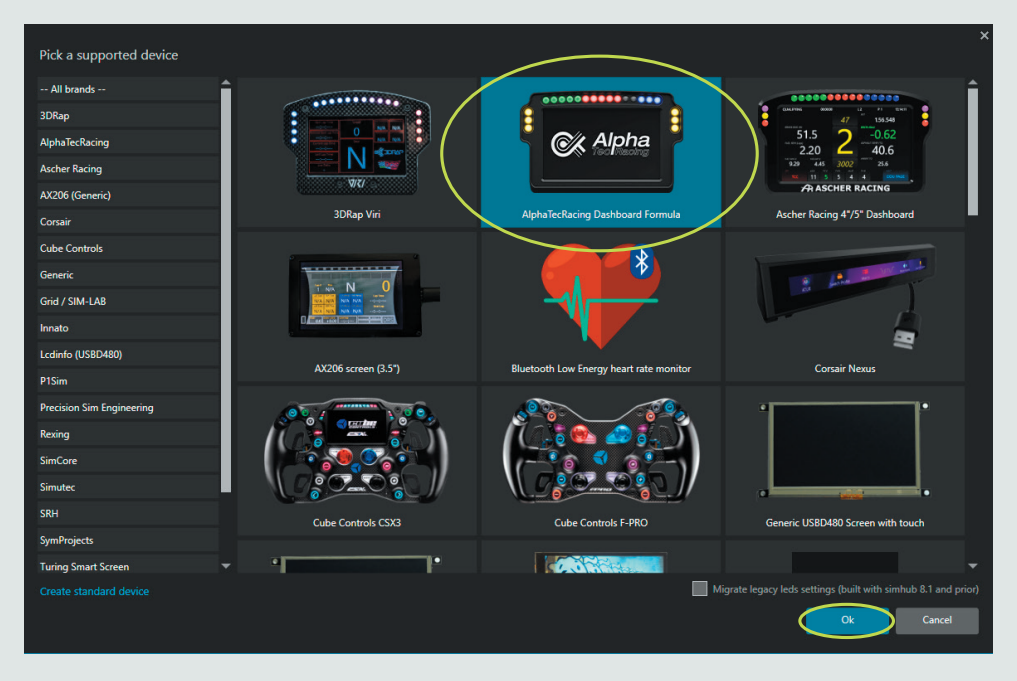

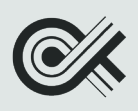

**4.** Unter dem folgenden Link findest du sich an dein Fahrzeug automatisch anpassende LED– und Display–Presets um dein Dashboard noch weiter zu personalisieren und alle Funktionen nutzen zu können: www.alphatecracing.com/pages/downloads

**4.** Führe folgende Schritte durch, um die zusätzlichen Presets zu installieren:

- a. Gehe auf die oben genannte Website, wo du auch bereits diese Anleitung gefunden hast, und downloade die "SimHub ATR-plugin" Datei.
- b. Stelle sicher, dass das Programm SimHub geschlossen ist.
- c. Führe die "SimHub ATR-plugin.exe" Datei nach dem Download aus. Dabei wirst du von einem neuen Fenster durch die Installation geführt. Stelle sicher, dass der Installationspfad der gleiche ist wie dein SimHub Installationspfad (Standartmäßig ist C://Progam Files (x86)\SimHub ausgewählt).
- d. Nach dem Start von SimHub kannst du nun die neuen Dashboard Designs unter deinem "Device", "AlphaTecRacing Dashboard Formula" unter "Display Dashboard" auswählen. (s. nächste Seite)
- e. Setze zusätzlich einen Haken bei "Save/Restore last dashboard used by game/car", damit SimHub automatisch das Dashboard auswählt, welches du beim letzten mal für das Spiel verwendet hast. So musst du unsere Dashboard Sets für iRacing, ACC, F1 etc. jeweils nur einmal auswählen und das passende Game starten. Anschließend funktioniert das von allein.

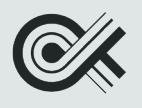

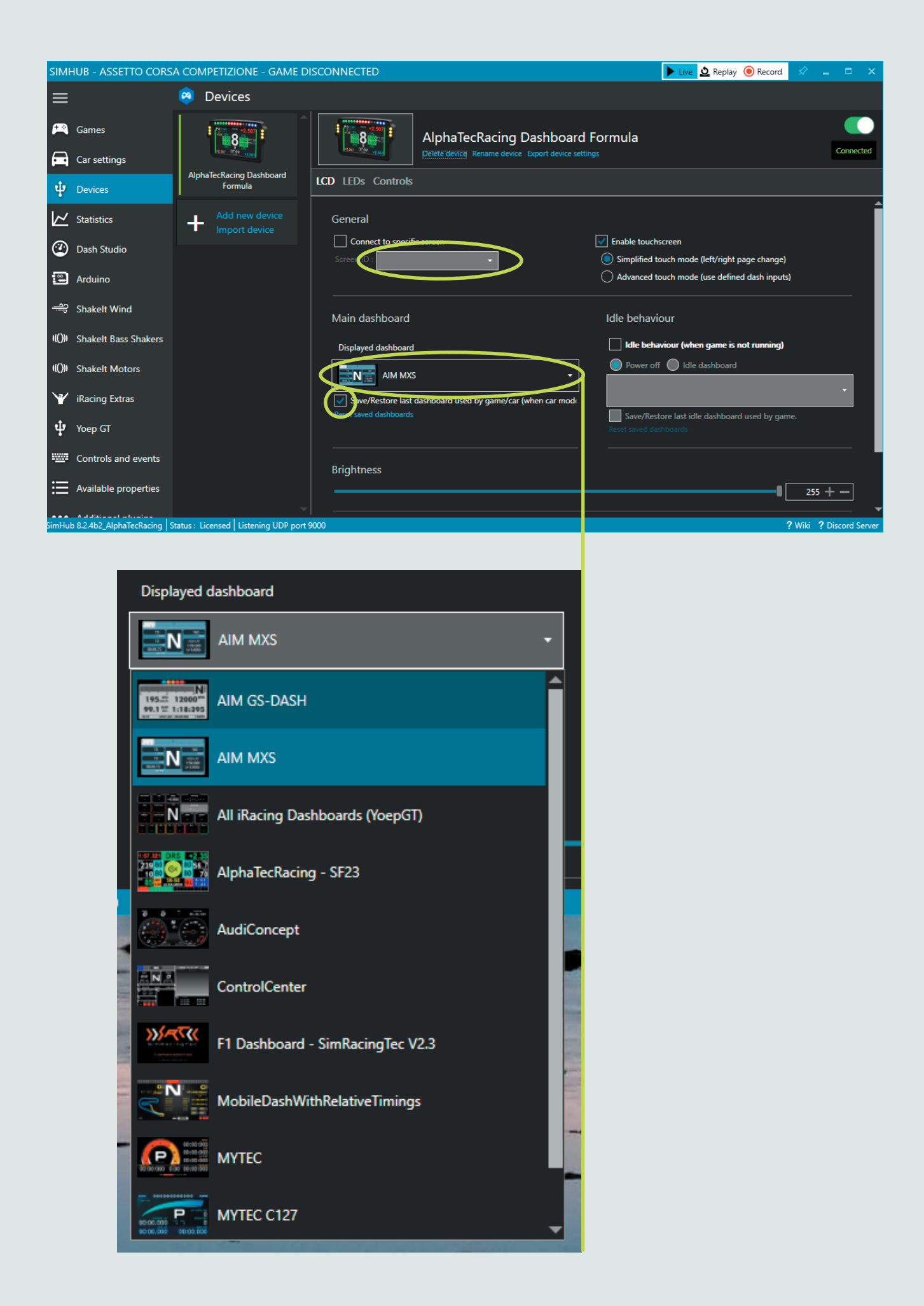

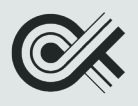

## *IV Sicherheitshinweise*

- Vermeidung von Feuchtigkeit: Vermeide die Verwendung des Geräts in feuchten Umgebungen oder in der Nähe von Wasser, da dies zu Kurzschlüssen oder Stromschlägen führen kann.
- Verwendung von autorisierten Kabeln und Zubehör: Verwende nur autorisierte Kabel und Zubehör, die für das Gerät empfohlen werden. Nicht autorisierte Kabel und Zubehör können zu Schäden am Gerät führen.
- Trennen von Geräten bei Nichtgebrauch: Trenne das Gerät von dem Computer, wenn es nicht verwendet wird, um Strom zu sparen und mögliche Schäden durch Stromstöße zu vermeiden.
- Schutz vor Staub und Schmutz: Schütze das Gerät vor Staub und Schmutz, um die Lebensdauer des Geräts zu verlängern und die Funktionsweise nicht zu beeinträchtigen.
- Vermeidung von Stößen oder Schlägen: Vermeide das Herunterfallen oder Stoßen des Geräts, um mögliche Schäden zu vermeiden.
- Beachtung der Anweisungen des Herstellers: Beachte immer die Anweisungen des Herstellers für die Verwendung des Geräts, um eine sichere und effektive Nutzung zu gewährleisten.

### *V Entsorgung des Geräts*

Wenn du das AlphaTecRacing Dashboard Formula nicht mehr benötigst oder es nicht mehr funktioniert, musst du es ordnungsgemäß entsorgen, um Umweltverschmutzung und Gesundheitsrisiken zu vermeiden. Bitte wirf das Gerät nicht in den Hausmüll. Gemäß der EU-Richtlinie 2012/19/EU über Elektro- und Elektronik-Altgeräte musst du das Produkt an einem speziellen Sammelpunkt oder bei einem Elektronik-Fachhändler in deiner Nähe abgeben. Das Symbol der durchgestrichenen Mülltonne auf dem Produkt weist darauf hin, dass es nicht in den Hausmüll gehört. Durch die ordnungsgemäße Entsorgung des Geräts können wertvolle Rohstoffe wiederverwendet und wiedergewonnen werden. Darüber hinaus wird die Umwelt vor Schadstoffen geschützt, die beim unsachgemäßen Umgang mit Elektround Elektronik-Altgeräten freigesetzt werden können. Bitte informiere dich über die spezifischen Recyclingprogramme und Vorschriften in deiner Region oder Land und halte diese ein, um sicherzustellen, dass das Gerät ordnungsgemäß entsorgt wird.

### *VI Garantieangaben*

Das AlphaTecRacing Dashboard Formula wird mit einer Garantie von 2 Jahren ab dem Kaufdatum abgedeckt. Die Garantie umfasst Reparatur und Ersatz von Teilen, die aufgrund von Herstellungsfehlern oder Materialfehlern defekt sind. Bitte beachte, dass die Garantie nicht für Schäden durch unsachgemäße Verwendung, Sturz, Missbrauch, Wasseroder Feuerschäden oder natürliche Abnutzung gilt. Außerdem sind Schäden durch nicht autorisierte Reparaturversuche oder durch Modifikationen des Geräts von der Garantie ausgeschlossen. Wenn du Anspruch auf Garantieleistungen hast, kontaktiere bitte unseren Kundendienst. Wir werden deine Anfrage prüfen und dir Anweisungen für die Rücksendung des Produkts und die Abwicklung des Garantieanspruchs geben. Bitte beachte, dass die Rücksendekosten vom Kunden getragen werden müssen. Um Ihre Garantieansprüche geltend zu machen, benötigen wir eine Kopie des Kaufbelegs und eine genaue Beschreibung des Problems, einschließlich einer Seriennummer des Produkts, falls verfügbar. Wir behalten uns das Recht vor, das defekte Produkt zu reparieren oder durch ein neues oder generalüberholtes Produkt zu ersetzen. Diese Garantie gibt dir bestimmte gesetzliche Rechte, die je nach Land oder Region, in dem du lebst, variieren können. Diese Garantie beeinträchtigt jedoch nicht deine gesetzlichen Rechte und ist in Übereinstimmung mit den einschlägigen Gesetzen und Bestimmungen ausgelegt.

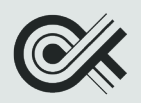

## *VII Kontakt und Hilfe*

Bitte kontaktiere folgende E-Mail-Adresse, wenn du weitere Hilfe benötigst: - *support@alphatecracing.com*

## *VIII Gerätespezifikationen*

- AlphaTecRacing Dashboard Formula
- P.N.: 3.23.3.43
- Gehäusematerial: Aluminiumlegierung
- Farbe: Schwarzeloxiert
- Eingangsleistung: 5V = 500mA (USB)
- Ausschließlich zur Nutzung mit dem PC
- Abmessungen 129mm x 82mm x 17,5mm
- Gewicht: 220g

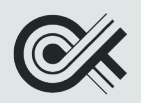